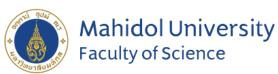

Stang Mongkolsuk Library and Information Division

#### **Stang Library Training**

# EndNote 20 for Mac

#### Kanokporn Ngamsawangrungrot, Librarian

Stang Mongkolsuk Library & Information Division

31 May 2023

# Introduction

• What is EndNote?

How EndNote works

Compatibility and System Requirements

• Download Endnote Software

#### What is EndNote?

#### **Reference management software**

• Developed by Clarivate Analytics

#### **Personal Reference database**

• Storing, managing, and searching for bibliographic references in your private reference library.

#### **Bibliography and manuscript maker**

• Formats citations in Microsoft Word with the Cite While You Write<sup>™</sup> feature.

#### **How EndNote Works**

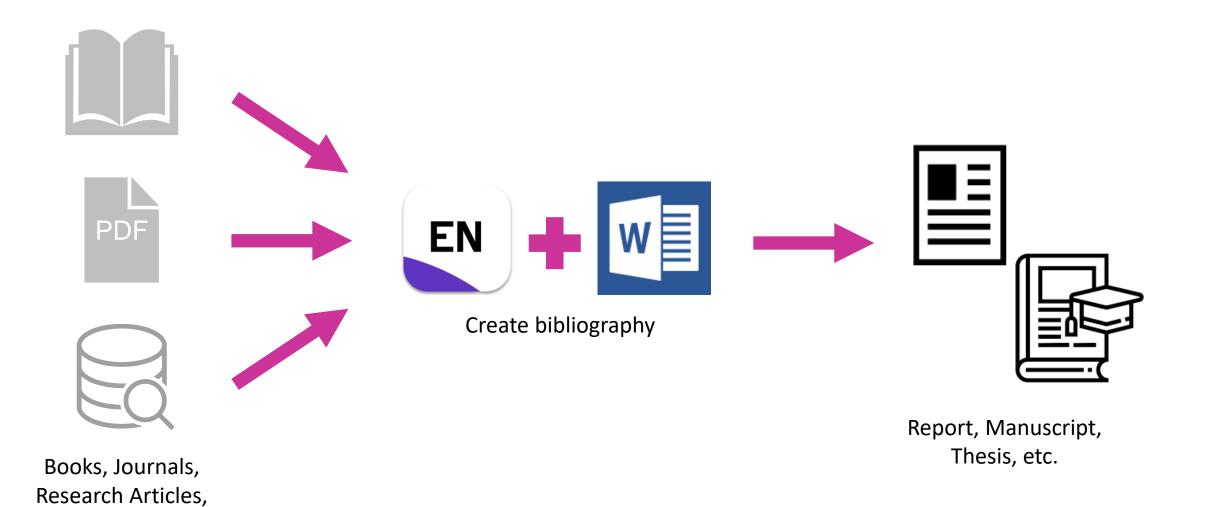

E-database, etc.

#### **Compatibility and System Requirements**

| Operating System Version |                               | Word processor software                                                                                   |  |  |  |  |
|--------------------------|-------------------------------|----------------------------------------------------------------------------------------------------|--|--|--|--|
| Windows                  | Windows 10, 11                | Microsoft Word [CWYW] : 2010, 2013,<br>2016, 2019, Office 365 (locally installed<br>desktop version only) |  |  |  |  |
| Macintosh                | macOS 10.14, 10.15,<br>11, 12 | Microsoft Word [CWYW] : 2016, 2019,<br>Office 365 (locally installed desktop<br>version only)             |  |  |  |  |

https://endnote.com/product-details/compatibility

### **Download Endnote Software (1)**

- 1. Go to <a href="https://softwaredownload.mahidol.ac.th/">https://softwaredownload.mahidol.ac.th/</a> (Access through MU-WiFi or VPN)
- 2. Login with MU Internet account

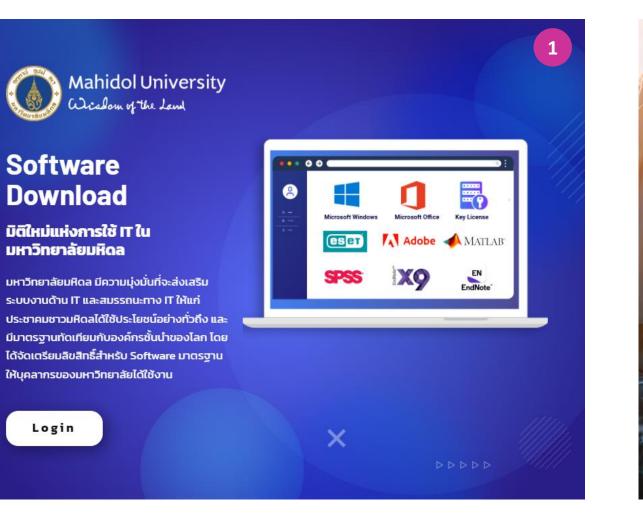

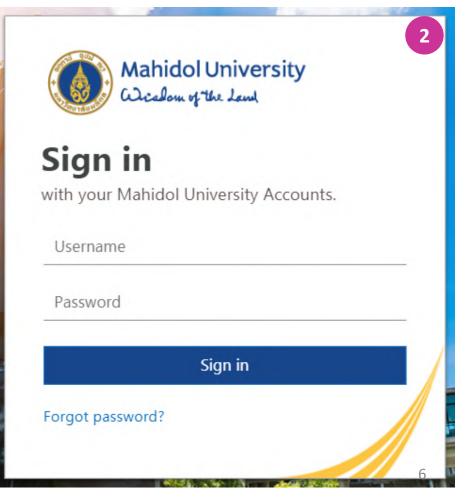

### **Download Endnote Software (2)**

- Download an installer compatible with your operating system. (Windows or Mac) 3.
- Download EndNote key licensing 4.

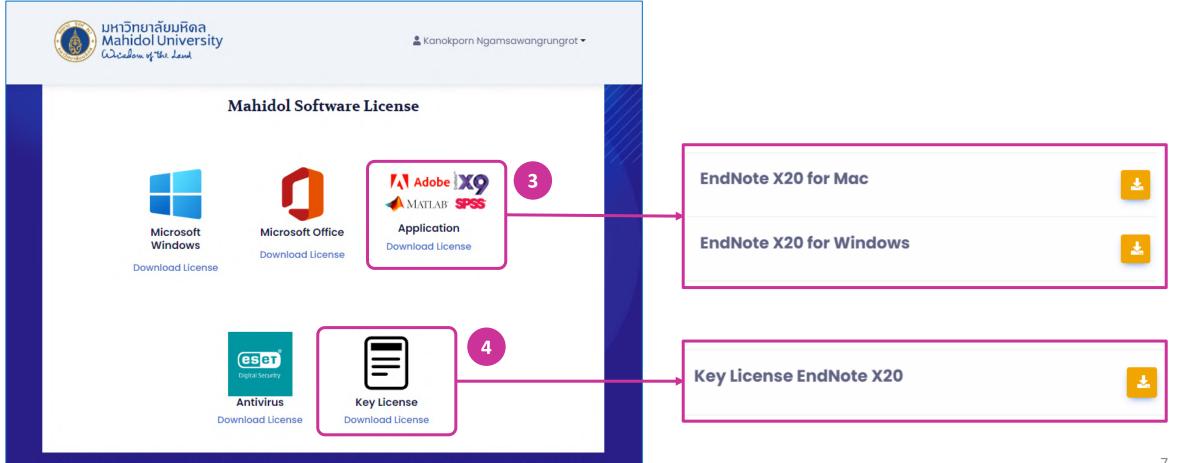

# **Get Started with EndNote**

EndNote Library components

Creating a New Library

• Library Overview

• Journal Term Lists

#### **EndNote Library components**

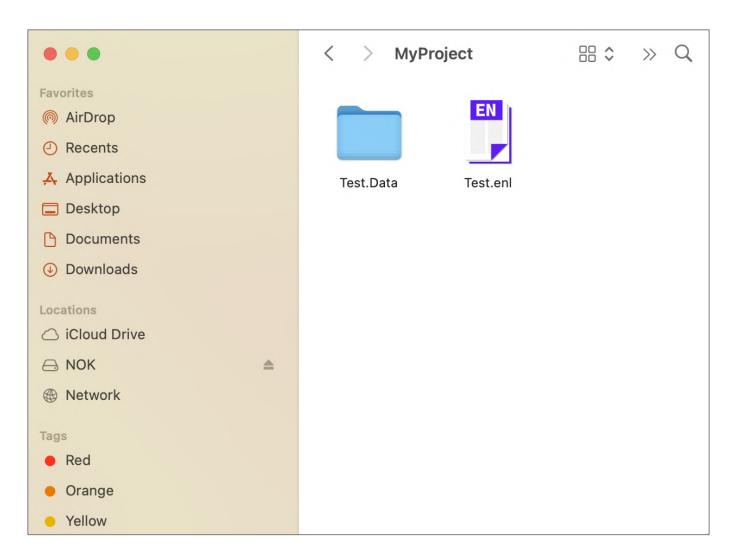

- EndNote libraries are made up of two parts: the EndNote Library file (\*.enl) and the Data folder (\*.Data). These two parts must be kept together to work correctly.
- Keep EndNote libraries on your computer's local hard drive. Storing and editing libraries on a network drive can lead to corruption and performance issues.
- EndNote libraries should never be stored in cloud-syncing folders such as Dropbox, OneDrive, etc. Syncing folders corrupt EndNote libraries over time

### **Creating a New Library**

- 1. Go to File > New... or select Creating a New Library from Set up Endnote Library box
- 2. EndNote presents a dialog prompting you to enter a name for your new library.
- 3. Select the location where you will save the library.
- 4. Click Save, then the new Endnote library appears as an empty library.

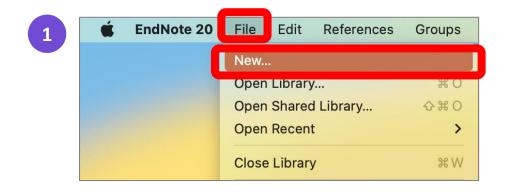

#### Set up EndNote Library

If you already have an EndNote library, please locate it and we'll get it set up.

Open an existing library

Alternatively, you can start from scratch with a new library.

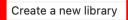

|                                                                                                    | New Reference Library                                                                                                    |
|----------------------------------------------------------------------------------------------------|----------------------------------------------------------------------------------------------------|
| Favorites<br>Å Applicati<br>Desktop<br>Documents<br>O Downloads<br>Locations<br>Cicloud Dri<br>NOK ▲<br>NOK ▲ | Save As: My EndNote Library 2<br>Tags:<br>C > O > O Search                                                                                     |
| Tags<br>Red<br>Orange<br>Yellow<br>Green                                                                      | Save as Package The EndNote Library Package is a single document that contains both the library and the data folder.  New Folder Cancel Save 4 |

### **Library Overview**

| • • •                         |                | EndNote 20 - Test.enl |                       |    |
|-------------------------------|----------------|-----------------------|-----------------------|----|
| ${\cal G}$ Sync Configuration |                | All References        |                       | +  |
| All References                | Q Search       | Advanced Search       | No reference selected | ×  |
| A Recently Added              |                |                       |                       |    |
| 📋 Unfiled                     | All References |                       |                       |    |
| 🔟 Trash                       | 0 References   | 99 É 2º 🖓 🗟 🌐         |                       |    |
| V MY GROUPS                   |                |                       |                       |    |
| ✓ My Groups                   | Author         | Year ^ Title          |                       |    |
| ✓ FIND FULL TEXT              |                |                       |                       |    |
| ✓ GROUPS SHARED BY OTHERS     |                |                       |                       |    |
| ✓ ONLINE SEARCH +             |                |                       |                       |    |
| Jisc Library Hub Discover     |                |                       |                       |    |
| Library of Congress           |                |                       |                       |    |
| PubMed (NLM)                  |                |                       |                       |    |
| Web of Science Core Collectio |                |                       |                       |    |
|                               |                |                       |                       |    |
|                               |                |                       |                       |    |
|                               |                |                       |                       |    |
|                               |                |                       |                       |    |
|                               |                |                       |                       |    |
|                               |                |                       |                       |    |
|                               |                |                       |                       |    |
|                               |                |                       |                       |    |
|                               |                |                       |                       |    |
|                               |                |                       |                       |    |
|                               |                |                       |                       |    |
|                               |                |                       |                       |    |
|                               |                |                       |                       | 11 |
| Q Search for group            |                |                       |                       |    |

#### Library Overview

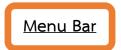

**Search panel** to find an item in your library or to query a remote database for new references to capture.

|                  |                                                                   | EndNote 20 - Sample_Library_20.enl                                                                                                    |                   |
|------------------|-------------------------------------------------------------------|----------------------------------------------------------------------------------------------------|-------------------|
|                  | C Sync Configuration                                              | All References                                                                                                    | +                 |
| <u>ups panel</u> | All References 190                                                |                                                                                                    | X Tab papel       |
| rs you both      | A Recently Added                                                  | Author Contains Contains Author Contains Author Contains Contains | Tab panel         |
| ilt groups       | 🗎 Unfiled 1                                                       | And $\diamond$ Year $\diamond$ Contains $\diamond$ $+$ $-$ Attach file                                                                                                    | Summary tak       |
|                  | 🖞 Trash 2                                                         | And 🗘 Title 🗘 Contains 🗘 + - New Caledonian crows reason about hidden causal agents                                                                                                    | displays a        |
| roups or         | V MY GROUPS                                                       | X Clear Search Simple Search Search Options Search A. H. Taylor, R. Miller and R. D. Gray                                                                                                    |                   |
| sets that        | V Avian Intelligence                                              | X Clear Search     Simple Search     Search Options     Search     From targets in the search       Proceedings of the National Academy of Sciences of the United                                                                                                    | detailed ove      |
| reate for        | Avian Cognition 33                                                | States of America 2012 Vol. 109 Issue 40 Pages 16389-16391                                                                                                    | of a selected     |
| esearch          | P Corvids 24                                                      | All References $99 \oplus 2^+ \swarrow \odot \oplus $ Accession Number: WOS:000309611400086 DOI: 10.1073/<br>pnas.1208724109                                                                                                    | reference. Q      |
|                  | Parrots 28                                                        |                                                                                                    | alter referen     |
| cts.             | ✓ Bats                                                            | underpins scientific and religious thought. It also facilitates the                                                                                                    |                   |
|                  | 🖻 Chiroptera 27                                                   | <ul> <li>Arnett, E. B.; Hein, C. D.; Schirma 2013 Evaluating the Effectiveness of an Ultrasonic understanding of social interactions and the production of</li> <li>Gorresen, P. M.; Brinck, K. W.; De 2018 Multi-state occupancy models of foraging hal</li> </ul>                                                                                                    | metadata fro      |
|                  | Echolocation 10                                                   | Corresen, P. M.; Brinck, K. W.; De 2018 Multi-state occupancy models of foraging half research but the subsemption of assidental interventions only human<br>Cattersall, Ian; Schwartz, Jeffrey H 1999 Hominids and hybrids: The place of Neandert                                                                                                    |                   |
|                  | Echolocation OR 13                                                | Zorina, Z. A.; Obozova, T. A. 2011 New Data on the Brain and Cognitive Abilities APA 7th Copy                                                                                                    | ~                 |
|                  | 🔍 Sonar 8                                                         | Zorina, Z. A. 2005 Animal intelligence: Laboratory experiments a Taylor, A. H., Miller, R., & Gray, R. D. (2012). New Caledonian crows                                                                                                    | 3                 |
|                  | > My Groups 155                                                   | Yovel, Y.; Franz, M. O.; Stilz, P.; Sc 2008 Plant classification from bat-like echolocation reason about hidden causal agents [Article]. Proceedings of the United States of America                                                                                                    | the               |
|                  | ✓ FIND FULL TEXT ✓ GROUPS SHARED BY O                             | Wiegrebe, L.     2008     An autocorrelation model of bat sonar     109(40), 16389-16391. https://doi.org/10.1073/                                                                                                    | a,                |
|                  | <ul> <li>✓ SKOUPS SHARED BT 0</li> <li>✓ ONLINE SEARCH</li> </ul> | Warren, D. K.; Patterson, D. K.; Pe 1996 Mechanisms of American English vowel produ                                                                                                    |                   |
|                  | Jisc Library Hub Disco                                            | Wang, L.; Luo, Y. C.; Wang, H.; Zo 2020 Azure-winged magpies fail to understand the                                                                                                    | <u>Preview pa</u> |
|                  | Library of Congress                                               | Voss, R. S.; Fleck, D. W.; Strauss, 2016 Roosting Ecology of Amazonian Bats: Evidence                                                                                                    | shows you h       |
| PubMed (N        | PubMed (NLM)                                                      | Vonk, Jennifer; Shackelford, Todd 2012 The Oxford handbook of comparative evolution<br>von Bayern, Auguste M. P.; Heath 2009 The Role of Experience in Problem Solving and                                                                                                    |                   |
|                  | Web of Science Core                                               | von Bayern, Auguste M. P.; Heath 2009 The Role of Experience in Problem Solving an Vick, Sarah-Jane; Bovet, Dalila; A 2009 How do African grey parrots (Psittacus eritha                                                                                                    | reference wo      |
|                  |                                                                   | Veysi, A.; Yaghoobi-Ershadi, M. R 2017 Rearing and Biology of Phlebotomus sergenti                                                                                                    | appear forma      |
|                  |                                                                   | Tiunov, M. P. 2016 Changes in the fauna of bats in the south of t                                                                                                    | with a specif     |
|                  |                                                                   | The Alex Foundation, 2007 Alex the African grey parrot and subject of lar                                                                                                    |                   |
|                  | Q Search for group                                                | Teeling, E. C.; Springer, M. S.; Ma 2005 A molecular phylogeny for bats illuminates bi                                                                                                    | output style.     |

**Reference List panel** shows the individual references

stored in your EndNote library, also known as library records.

#### **Journal Term Lists**

Journal Term Lists are lists of journal name in full and abbreviated form.

- These lists are used for making correct journal name in reference.
- Help EndNote works correctly find out the duplicate references.

| Recer<br>2 Refere | ntly Added                   |      |                                                 |                          |    |                                               |
|-------------------|------------------------------|------|-------------------------------------------------|--------------------------|----|-----------------------------------------------|
| Ø                 | Author                       | Year | Title                                           | Journal                  |    | ScienceDirect*                                |
|                   | Li, Zhuo; Hirst, Jonathan D. | 2020 | Computed optical spectra of SARS-CoV-2 proteins | Chemical Physics Letters | -  | give full journal name                        |
|                   | Li, Z.; Hirst, J. D.         | 2020 | Computed optical spectra of SARS-CoV-2 proteins | Chem Phys Lett ┥         | gi | <i>PubMed*</i><br>ve abbreviated journal name |

\* Retrieving reference from various sources may give the journal name in different form.

### Before & After defining Journal Term Lists (1)

#### Before

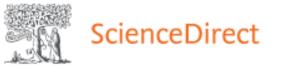

Give full journal name

| Vancouver     | \$                            | Insert Copy V          |
|---------------|-------------------------------|------------------------|
|               | ID. Computed of Chemical Phys | ntical spectra of SARS |
| 2020;758:1379 |                               | ies Letters.           |

#### After

| Vancouver                             | ≎ Ir            | nsert Copy 🗸 |
|---------------------------------------|-----------------|--------------|
| 1. Li Z, Hirst JD. Cor                |                 |              |
| SARS-CoV-2 proteins. 2020;758:137935. | Chem Phys Lett. | J            |
| 2020,700.107000.                      |                 |              |

#### Vancouver Style use the abbreviated journal name

### Before & After defining Journal Term Lists (2)

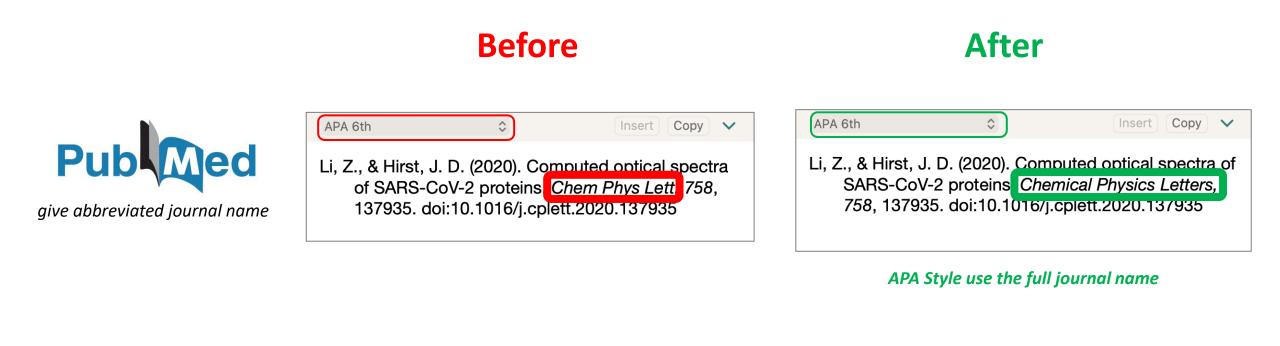

### Define Journal Term Lists (1)

- 1. Go to Library > Define Term Lists...
- 2. In Term Lists box, select tab **Lists**, then select **Journals**
- 3. Click at Import List...

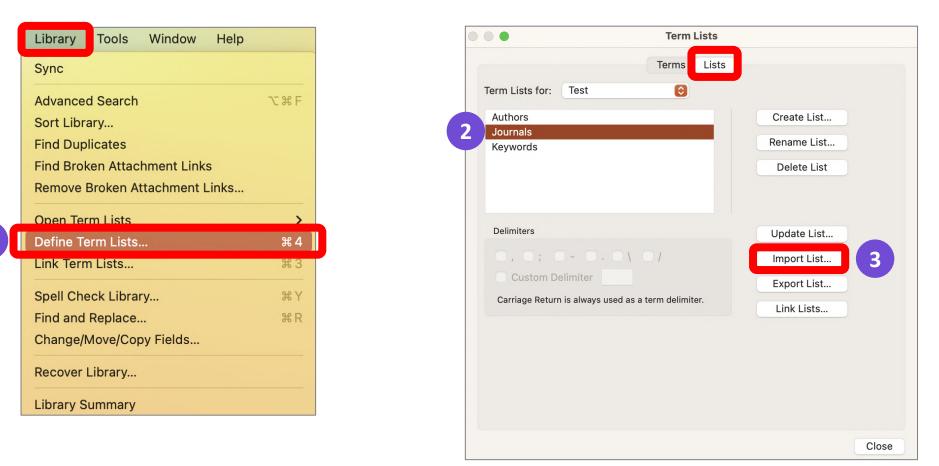

### Define Journal Term Lists (2)

- 4. Browse to Application > EndNote 20 > Terms
- 5. Choose the appropriated term lists files (e.g. Medical.txt), then click Choose to completed.
- 6. Select tab Terms to view the imported journal lists, then close.

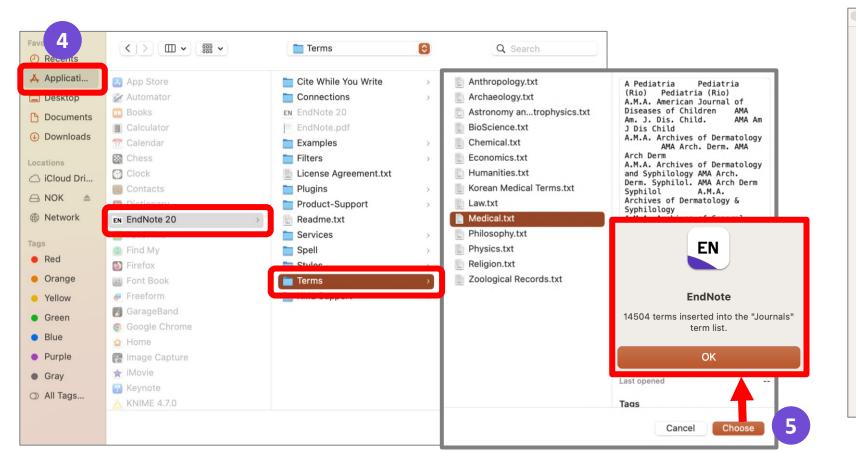

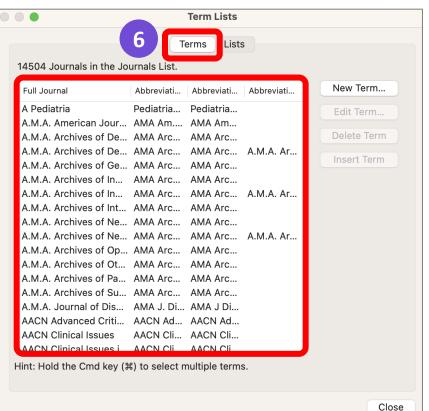

# **Input Reference Data**

Direct Export

• Import PDF

Manual Typing

#### **Direct Export**

#### Import PDF

PDF

#### **Manual Typing**

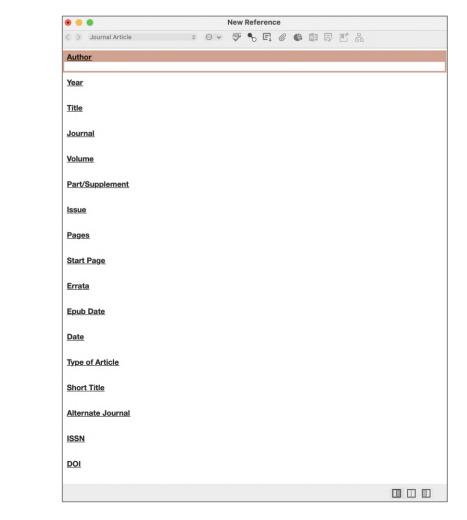

# ScienceDirect

# Pub

Scopus®

Google Scholar

### Mahidol eJournal Access (EZproxy)

| Mahidol eJournal Acc                             | ess    |
|--------------------------------------------------|--------|
| ZmJb7N                                           |        |
| OK! You are not a robo                           | t      |
| MU Internet Account                              |        |
| Password                                         |        |
| Log in                                           |        |
| 028002680-9 ext.4262,4265<br>liwww@mahidol.ac.th | Manual |

#### URL: <u>https://ejournal.mahidol.ac.th</u>

- Login with MU Internet account to access subscribed e-resource
- Support all devices all operating systems (Windows, MacIntosh and Linux), smart phone and tablet with iOS (iPhone / iPad) and Android
- Limitation: must follow the links given in library's website

### Mahidol eJournal Access (EZproxy)

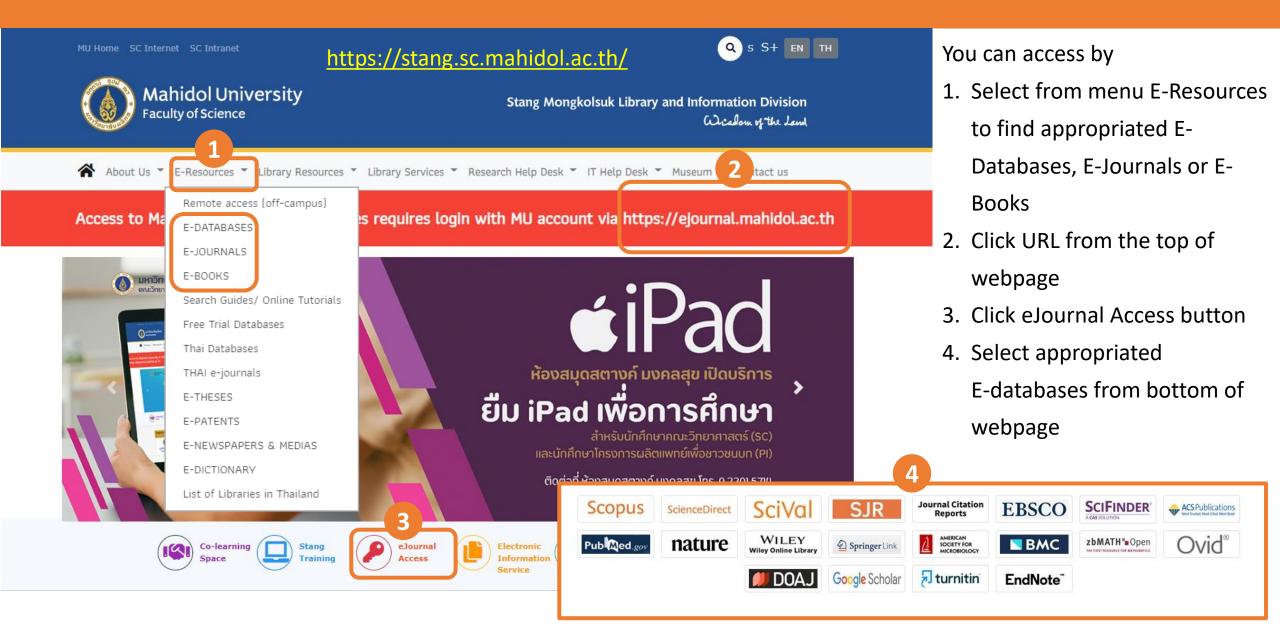

# Direct export: ScienceDirect

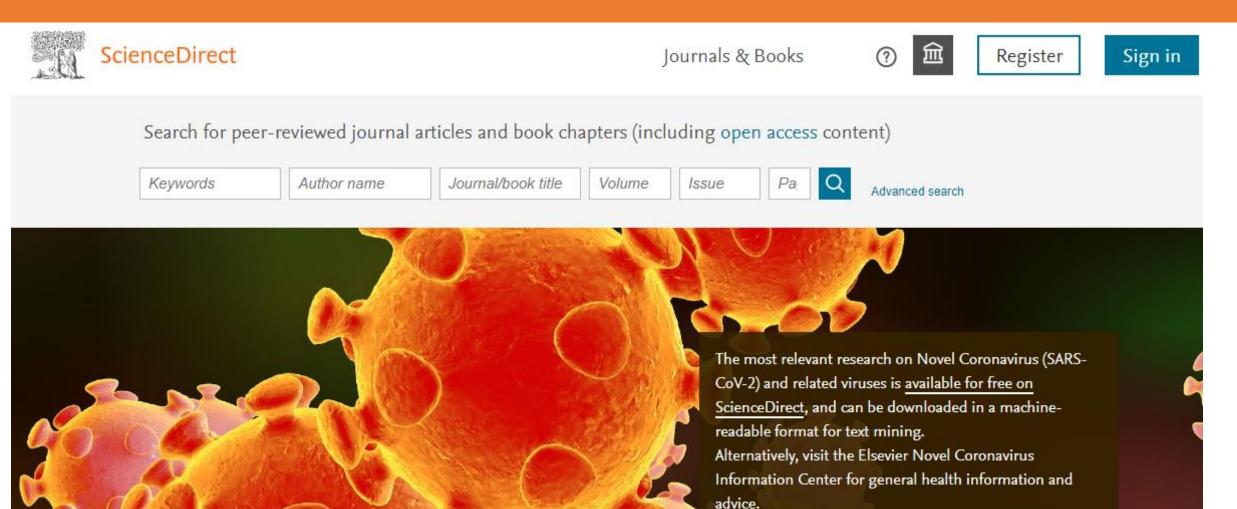

Visit the Information Center >

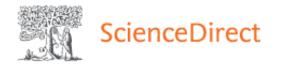

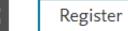

|                                                                                                    | Find articles with these terms                                                                                                    |                                                                                                    |
|----------------------------------------------------------------------------------------------------|----------------------------------------------------------------------------------------------------|----------------------------------------------------------------------------------------------------|
|                                                                                                    | Coronavirus                                                                                                    | Q                                                                                                    |
|                                                                                                    | ➢ Advanced search                                                                                                    |                                                                                                    |
| 45,746 results                                                                                                    | 📃 尨 Download selected articles 🛛 🛧 Export                                                                                                    | sorted by relevance   date                                                                                                    |
| 🗘 Set search alert                                                                                                    | Short communication<br>Prior and novel coronaviruses, <mark>Coronavirus</mark> D                                                                         | isease 2019 (COVID-19), and human reproduction: what is                                                                                                    |
| Refine by: Subscribed journals Years                                                                                      | known?<br>Fertility and Sterility, 16 April 2020,<br>James Segars, Quinton Katler, Jennifer F. Kawwass<br>Abstract V Extracts V Export ^ 1               |                                                                                                    |
| <ul> <li>2022 (10)</li> <li>2021 (12,137)</li> <li>2020 (19,913)</li> <li>Show more </li> <li>Article type (?)</li> </ul> | <ul> <li>Export</li> <li>Save to RefWorks</li> <li>Export citation to RIS</li> <li>Export citation to BibTeX</li> <li>Export citation to text</li> </ul> | <ul> <li>Exporting single citation</li> <li>1. Click Export at the bottom of a record you need.</li> <li>2. Select Export citation to RIS to input data to your library.</li> </ul> |
| Review articles (5,264)                                                                                                   |                                                                                                    |                                                                                                    |

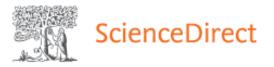

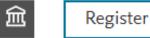

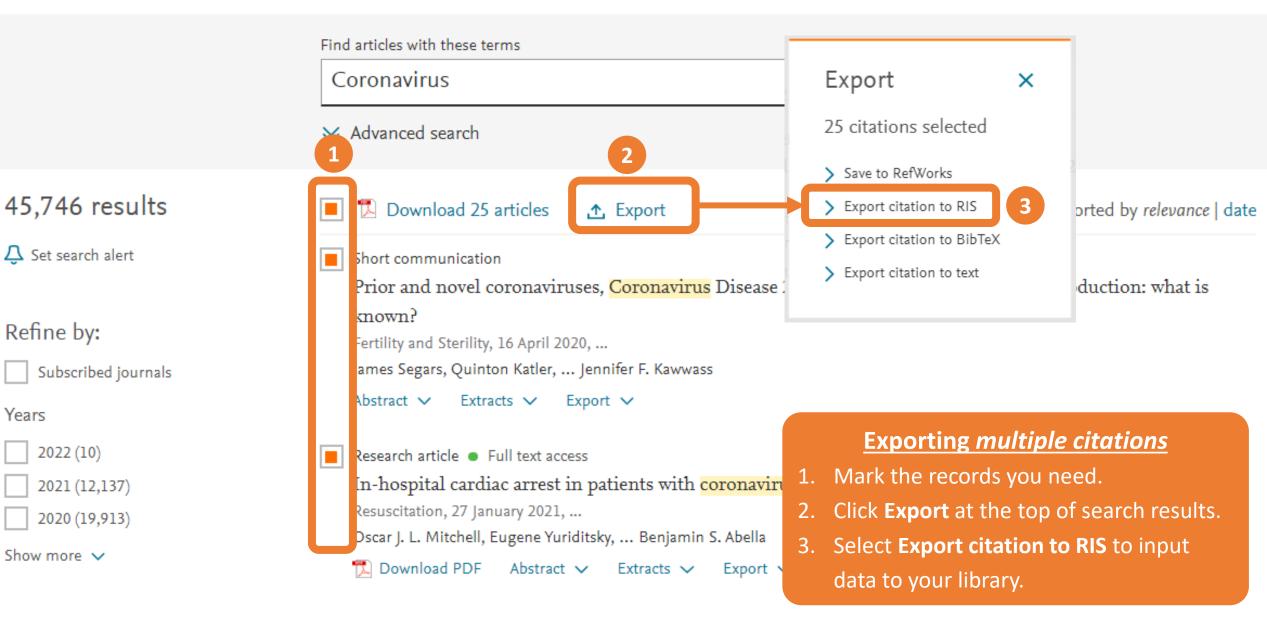

## Direct export: PubMed

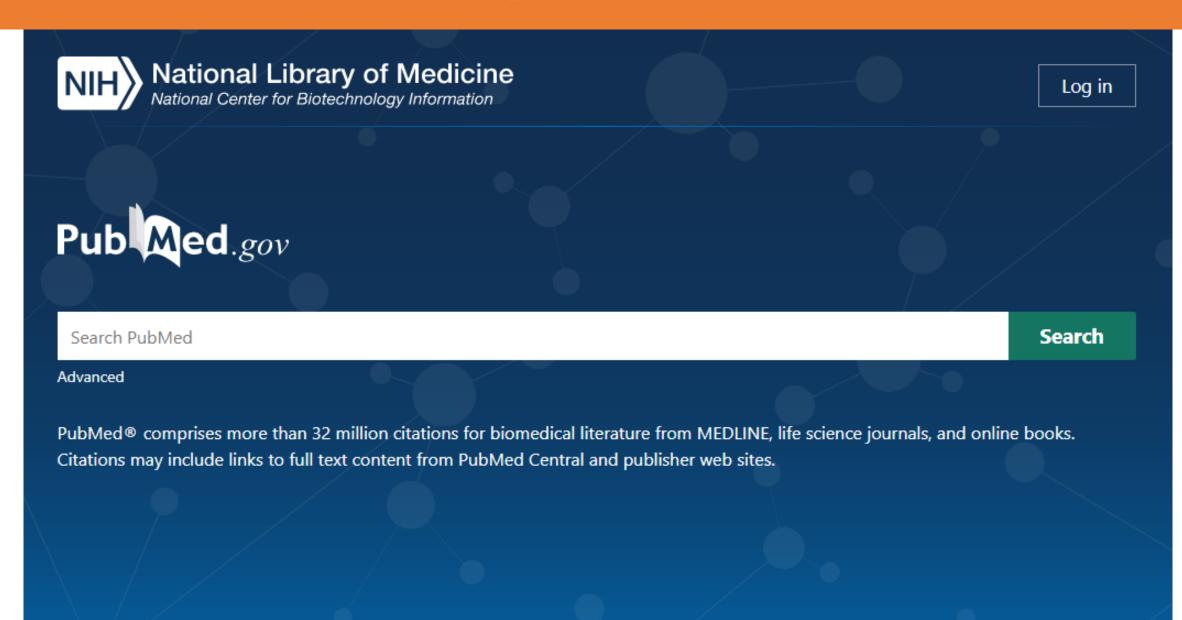

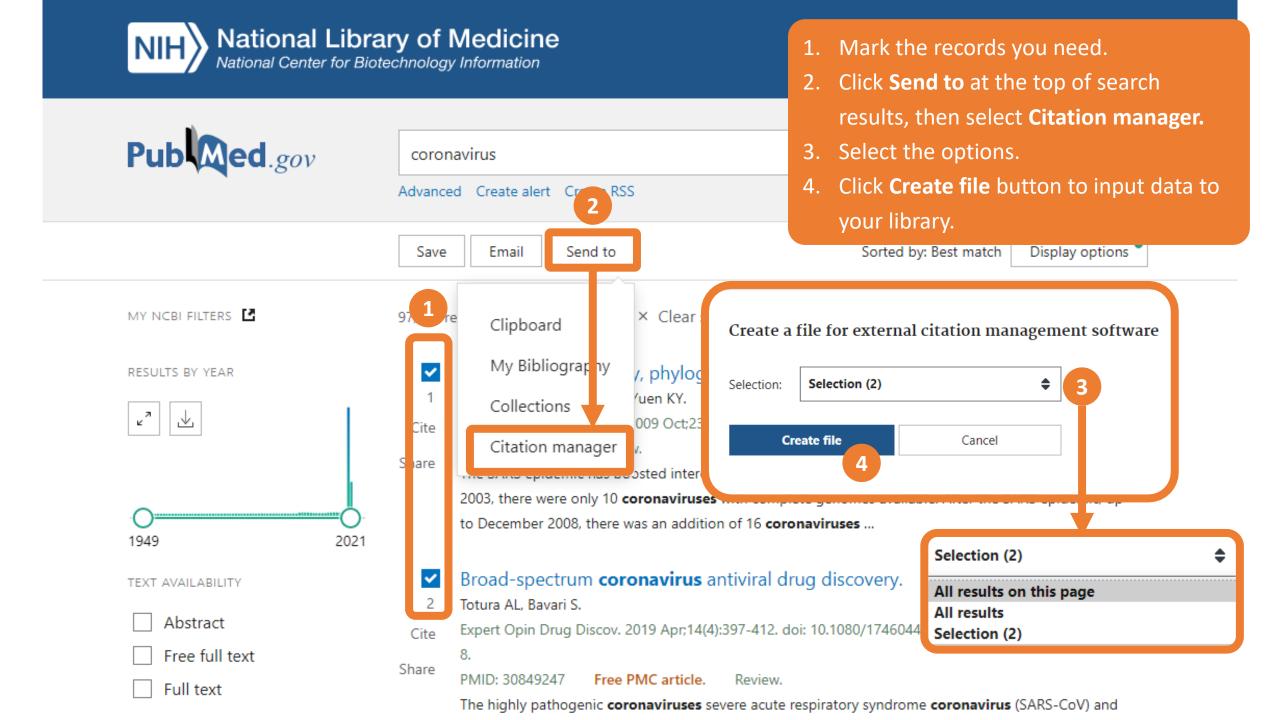

# Direct export: Scopus

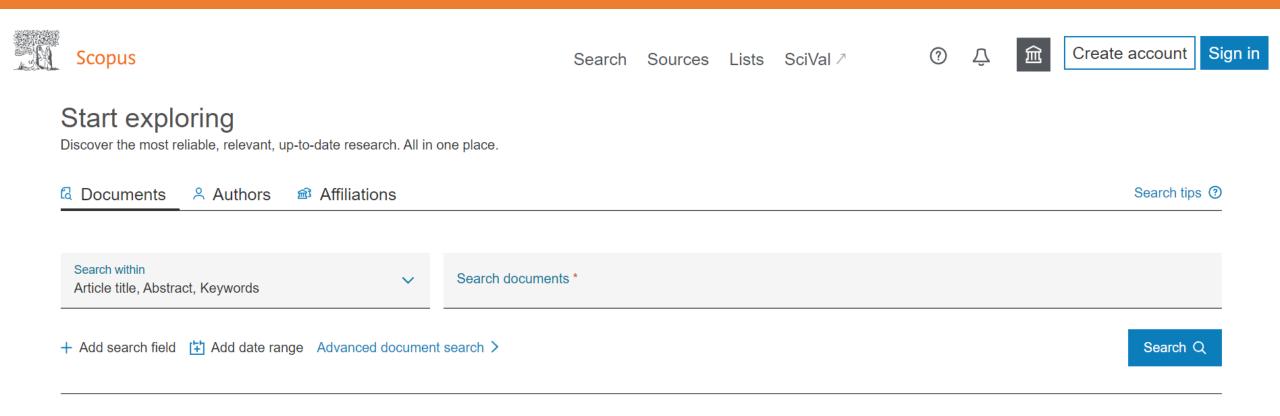

Search History Saved Searches

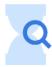

Start searching and your history will appear here. If you need help to start searching check out our <u>search tips</u>.

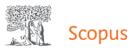

196,547 document results

Search Sources 1

#### <sup>es</sup> 1. Select the records you need.

 Click Export at the top of search results, then it will present a Export document setting Box

TITLE-ABS-KEY (coronavirus) AND (LIMIT-TO (PUBYEAR, 2022) OR LIMIT-TO (PUBYEAR, 2021) OR LIMIT-TO (PUBYEAR, 2020))

🖉 Edit 🖾 Save 🚇 Set alert Export document settings (?) You have chosen to export 196547 documents Select your method of export Documents Secondary documents Search within results... ← MENDELEY ← ExLibris ← SciVal ① ● RIS Format OCSV OBibTeX OPlain Text ASCII in HTML EndNote Excel Reference Manager In alyze se results What information do you want to export? Refine results Citation information Bibliographical information Abstract & keywords Funding details Other information Author(s) Affiliations Abstract Number Tradenames & manufacturers Limit to A Export Author keywords Author(s) ID Serial identifiers (e.g. ISSN) Acronym Accession numbers & chemicals Document title PubMed ID Index keywords Sponsor Conference information Publisher Funding text Include references Year EID Editor(s) Source title Language of original document **Open Access**  $\sim$ Document title volume, issue, pages Correspondence address Citation count Abbreviated source title Source & document type Publication Stage All Open Access (162.607) > Patient-related outcomes in patients re DOI 1 Open Access clinic with persisting symptoms followir Gold (62,710) > COVID-19 Cancel Export Hybrid Gold **Open Access** (13.105) > Bronze (74.979) > View abstract View at Publisher Related documents (127,362) > Green Learn more Negative pressure protective barrier device used in dental Mendivelso, F., Guevara, 2 2022 latreia 0 emergencies during the COVID-19 pandemic | [Dispositivo C., Bernal, L., López, L., 35(1), pp. 29-39 de barrera protectora con presión negativa utilizado en Low, E. Year  $\sim$ urgencias odontológicas durante la pandemia de COVID-19] 2022 (17,226)

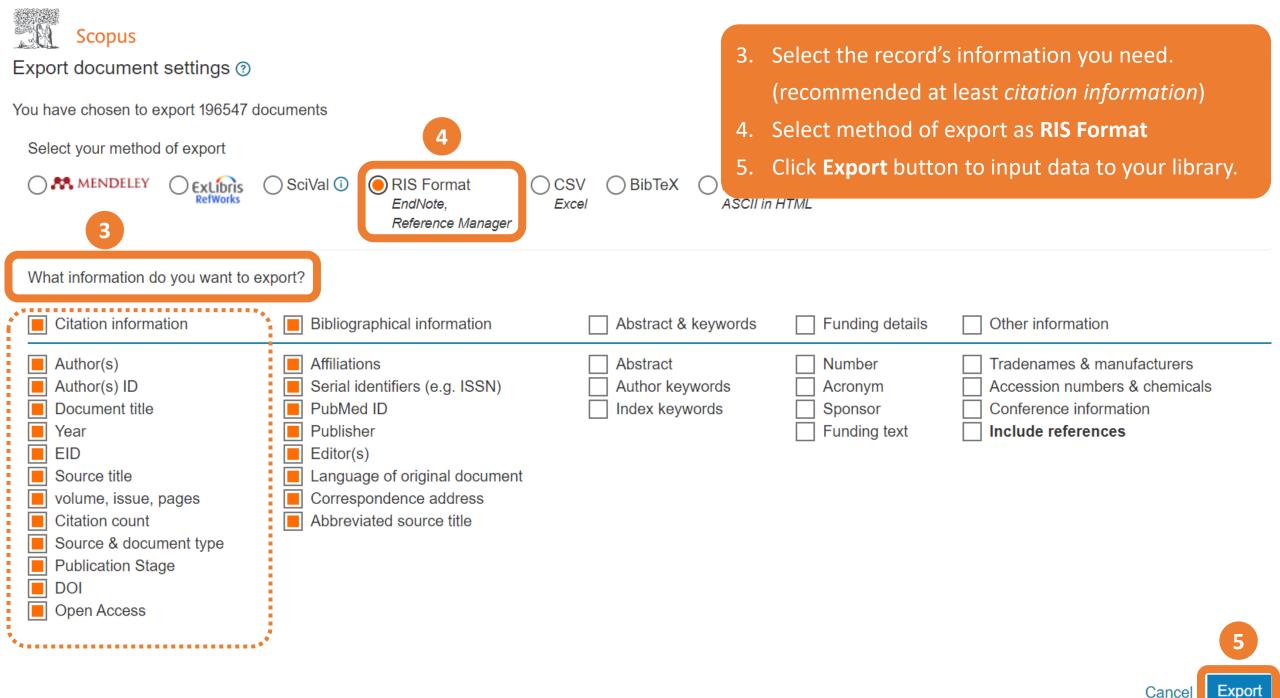

# Direct export: Google Scholar

📃 h My profile 🔺 My library

SIGN IN

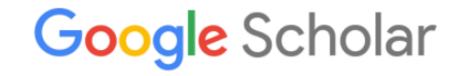

|  |  |  | ٩ |
|--|--|--|---|
|--|--|--|---|

Articles Case law

New! Track and manage your public access mandates

 Articles about COVID-19

 CDC
 NEJM
 JAMA
 Lancet
 Cell
 BMJ

 Nature
 Science
 Elsevier
 Oxford
 Wiley
 medRxiv

Stand on the shoulders of giants

| $\equiv$ Google                                                    | Scholar                        | coronaviru                                       | us                 |                                                                                    | 1.     | Click <b>Cite</b> sig           | n at the bottom of a record       |
|--------------------------------------------------------------------|--------------------------------|--------------------------------------------------|--------------------|------------------------------------------------------------------------------------|--------|---------------------------------|-----------------------------------|
| Articles                                                           | About 1,450,00                 | 00 results ( <b>0.0</b>                          | <b>)3</b> sec)     |                                                                                    | 2.     | you need.<br>Click <b>EndNo</b> | <b>te</b> button to input data to |
| Any time<br>Since 2021                                             | Coronavir<br>World Health (    |                                                  | 2020 - pesquisa.b  | vsalud.org                                                                         |        | your library.                   |                                   |
| Since 2020<br>Since 2017                                           | common cold f                  | to more sever                                    | e diseases such as | ses that cause illness ranging from the<br>Middle East Respiratory Syndrome (MERS) |        |                                 |                                   |
| Custom range                                                       | 🕁 😡 Cite                       | d by 5108 F                                      | $\times$           | Cite                                                                               |        |                                 |                                   |
| Sort by relevance<br>Sort by date                                  |                                | )20 - Mass <mark>M</mark><br>me in as mar        | MLA                | Perlman, Stanley. "Another decade, another (2020): 760-762.                        | corona | avirus."                        | <b>₁™L]</b> nejm.org              |
| <ul> <li>☐ include patents</li> <li>✓ include citations</li> </ul> | Wuhan, Shina                   | tions. This vil<br>, in persons e<br>d by 742 Re | APA                | Perlman, S. (2020). Another decade, anothe                                         |        |                                 |                                   |
| Create alert                                                       | Coror Cite<br>F He, Y Deng,    |                                                  | Chicago            | Perlman, Stanley. "Another decade, another (2020): 760-762.                        | corona | avirus."                        | סי <b>DF]</b> wiley.com           |
|                                                                    | In late Decemb<br>Wuhan, China | oer 2019, a c                                    | Harvard            | Perlman, S., 2020. Another decade, another                                         | corona | avirus.                         |                                   |
|                                                                    | identified as a                |                                                  | Vancouver          | Perlman S. Another decade, another corona<br>BibTeX EndNote RefMan RefWor          |        |                                 |                                   |
|                                                                    |                                | L                                                |                    | 2                                                                                  |        |                                 |                                   |

Ν

ry

### Import PDF File or Folder (1)

- 1. Go to File > Import... EndNote presents a dialog to find the location where you keep a PDF file.
- 2. Select a PDF file or folder from your hard drive.
- 3. Set Import Option as PDF File or Folder
- 4. Click **Import** to import a PDF file or folder into your library.

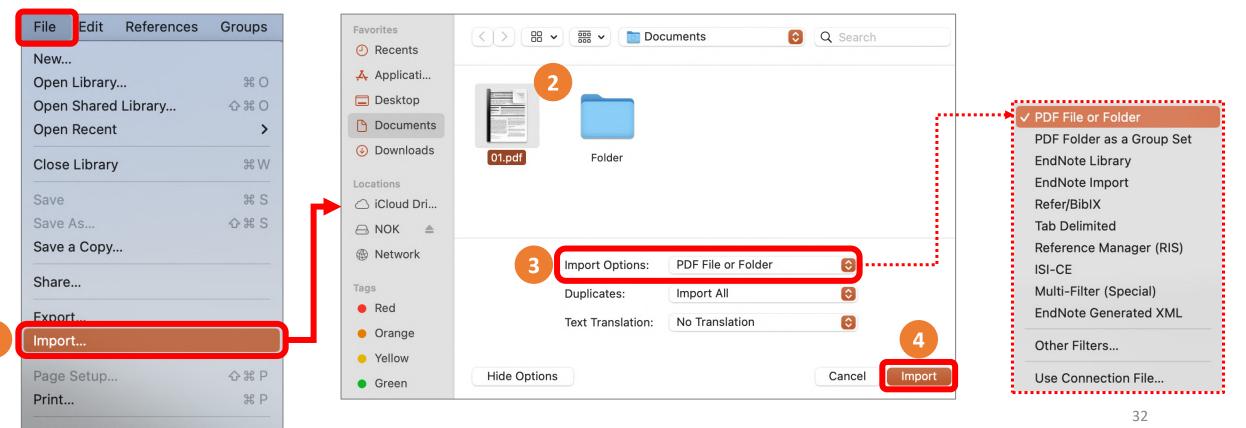

#### Import PDF File or Folder (2)

| • • •                                                                                                    | EndNote 20 - Library_6500001.enl                                                                                                    |
|----------------------------------------------------------------------------------------------------|----------------------------------------------------------------------------------------------------|
| ${\cal C}$ Sync Configuration                                                                                                    | Imported References +                                                                                                    |
| <ul><li>All References 10</li><li>Imported References 1</li></ul>                                                                                                    | Q Search       Advanced Search                                                                                                    |
| ↓Recently Added1 <a>Image: Image: Image:</a> | Imported References<br>1 References 1 References 1 Referenc  |
| <ul> <li>MY GROUPS</li> <li>My Groups</li> <li>FIND FULL TEXT</li> </ul>                                                                                                    | Image: Author     Year     Title       Image: Author     Year     Title       Image: Author     Kamboj, K.; Jana, S     2019     Mechanisms of protein kinas       Image: Author     Image: Author       Image: Author     Image: Author       Image: Au                                                                                                    |
| <ul> <li>✓ GROUPS SHARED BY</li> <li>✓ ONLINE SEARCH +</li> <li>⊕ Jisc Library Hub Di</li> </ul>                                                                                                    | Number     Kattak Kamboj, Sobbajtij Lana, Shir K. Sharma'       Autor Kamboj, Sobbajtij Lana, Shir K. Sharma'       Autor Kamboj, Sobbajti Lana, Shir K. Sharma'       Autor Kamboj, Sobbajti Lana, Shir K. Sharma'       Autor Kamboj, Sobbajti Lana, Shir K. Sharma'       Autor Kamboj, Sobbajti Lana, Shir K. Sharma'       Autor Kamboj, Sobbajti Lana, Shir K. Sharma'       Autor Kamboj, Sobbajti Lana, Shir K. Sharma'       Autor Kamboj, So                                                                                                    |
| <ul> <li>Uibrary of Congress</li> <li>PubMed (NLM)</li> </ul>                                                                                                    | 456 Latroduction Later particular index of matched EXX activity in a matched fix activity in the target of the matched EXX activity in the matched EXX activity in the mat    |
| Web of Science Co                                                                                                    | <ul> <li>If is a probability of the structure of the structure of t</li></ul> |
| Q Search for group                                                                                                    | <page-header>          juick         juick         <td< td=""></td<></page-header>                                                                                                    |

### Import PDF Folder as a Group Set (1)

- 1. Go to File > Import... EndNote presents a dialog to find the location where you keep a PDF file.
- 2. Select a PDF folder from your hard drive.

Compress Library (.enlx)...

- 3. Set Import Option as PDF Folder as a Group Set.
- 4. Click Import to import PDFs into your library. It will automatically created a group set from selected folder

| File Edit References Groups | Favorites                               | < > 田 •  • Documents ③ Q Search             |                                                   |
|-----------------------------|-----------------------------------------|---------------------------------------------|---------------------------------------------------|
| New                         | A Recents                               |                                             |                                                   |
| Open Library XO             | 🐥 Applicati                             | 2                                           |                                                   |
| Open Shared Library 쇼 ¥ O   | Desktop                                 |                                             |                                                   |
| Open Recent >               | Documents                               |                                             | PDF File or Folder<br>✓ PDF Folder as a Group Set |
| Close Library XW            | Ownloads                                | 01.pdf Folder                               | EndNote Library                                   |
|                             | Locations                               |                                             | EndNote Import                                    |
| Save # S                    | iCloud Dri                              |                                             | Refer/BibIX                                       |
| Save As 쇼울 S                | 🖂 NOK 🔺                                 |                                             | Tab Delimited                                     |
| Save a Copy                 | Network                                 |                                             | Reference Manager (RIS)                           |
|                             | G                                       | 3 Import Options: PDF Folder as a Group Set | ISI-CE                                            |
| Share                       | Tags                                    | Duplicates: Import All                      | Multi-Filter (Special)                            |
| Export                      | Red                                     | Text Translation: No Translation            | EndNote Generated XML                             |
| Import                      | <ul><li>Orange</li><li>Yellow</li></ul> | 4                                           | Other Filters                                     |
| Page Setup 쇼 X P            | <ul><li>Green</li></ul>                 | Hide Options Cancel Import                  | Use Connection File                               |
| Print % P                   |                                         |                                             | 34                                                |

#### Import PDF Folder as a Group Set (2)

| •••                                                                                                    | EndNote 20 - Library_6500001.enl                                                                                                    |  |  |
|----------------------------------------------------------------------------------------------------|----------------------------------------------------------------------------------------------------|--|--|
|                                                                                                    | Folder +                                                                                                    |  |  |
| 📋 All References 14                                                                                                    | Q Search Advanced Search                                                                                                    |  |  |
| 🛓 Imported References 4                                                                                                    |                                                                                                    |  |  |
| ♀       Recently Added       5         ⓐ       Unfiled       10         ⑩       Trash                                                                                                    | Folder     Image: Provide source of the source of the source |  |  |
| ✓ MY GROUPS                                                                                                    | Author         Year         Title         RSC Advances         OF CHEMISING           PAPER         Version of the first of the first of the firs                                                                     |  |  |
| ✓ Folder                                                                                                    | C Saiyasombat, W.; K 2021 Bis-BODIPY linked-triazole b 2                                                                                                    |  |  |
| <ul> <li>Folder 4</li> <li>My Groups</li> <li>FIND FULL TEXT</li> <li>GROUPS SHARED BY</li> <li>ONLINE SEARCH +</li> <li>Jisc Library Hub Di</li> <li>Library of Congress</li> <li>PubMed (NLM)</li> <li>Web of Science Co</li> </ul> |                                                                                                    |  |  |
| Q Search for group                                                                                                    | The region of the region of the region of      |  |  |

35

### Manual Typing (1)

1. Go to **Reference > New Reference**.

A blank reference window appears.

- 2. Select a Reference Type from the drop-down menu at the top (the default type is Journal Article)
- 3. Enter bibliographic data into the desired fields.
- 4. Saving reference by close the reference window to save automatically.

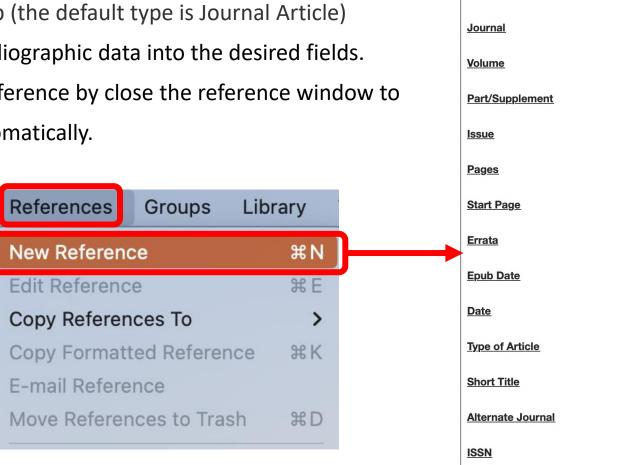

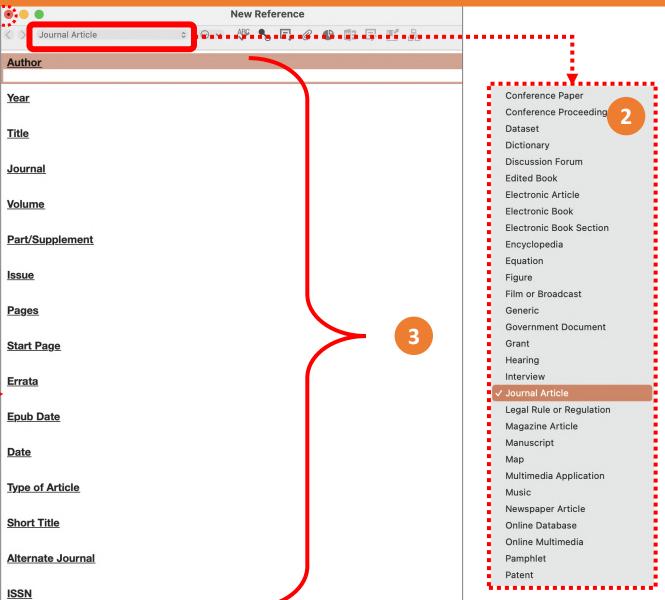

# Manual Typing (2)

#### **Author Names**

- Enter one name per line.
- Terms that are new appear in red text.

#### Author names formats

 First\_name Middle\_name Last\_name

Albert Einstein Albert Lester Lehninger

- Last\_name, First\_name Middle\_name
   Einstein, Albert
  - Lehninger, Albert Lester

# Institute/Corporate name formats

• add a comma after the name.

World Health Organization, Mahidol University,

คณะวิทยาศาสตร์ มหาวิทยาลัยมหิดล,

#### Thai author name formats

• add a comma after the name.

กนกพร งามสว่างรุ่งโรจน์,

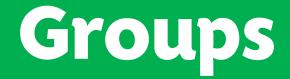

#### Group Sets

Custom Groups

• Smart Groups

Combination Groups

#### **Group Sets**

#### **Creating a Group Set**

- 1. Go to Groups menu, select Create Group Set.
- 2. Enter a name for new group set.

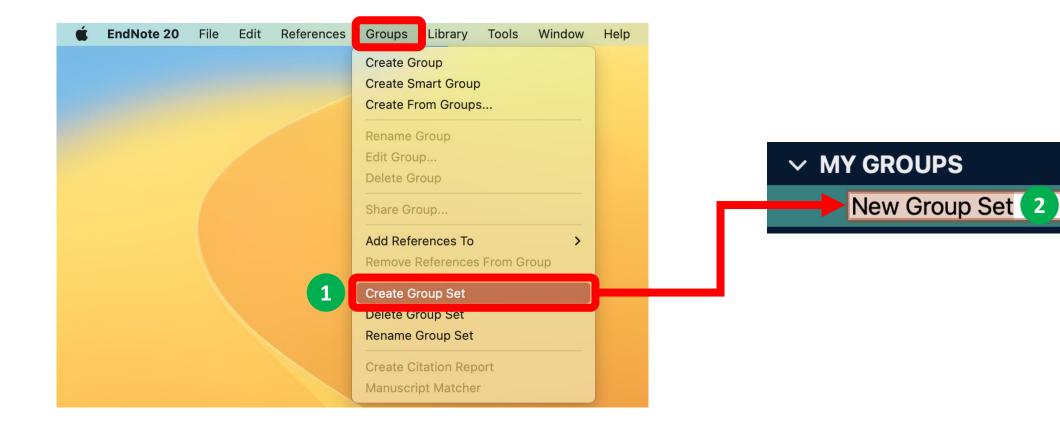

#### **Custom Groups**

#### **Creating a Custom Group**

- 1. Go to Groups menu, select Create Group.
- 2. Enter a name for new group.
- 3. Add References to a Custom Group

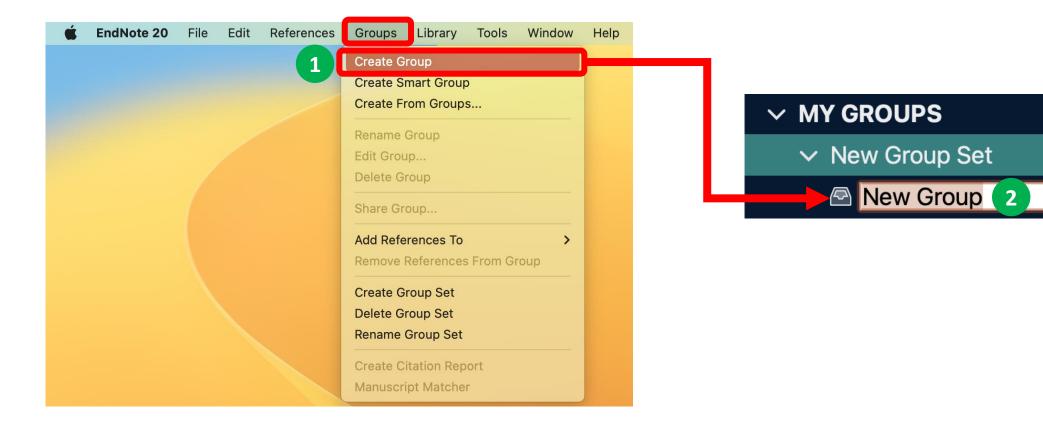

#### Adding References to a Custom Group (1)

Drag and drop the selected references onto an existing custom group name in the left panel of the Library window.

| É EndNote 20 File Edit                   | Referen | nces Groups Library Tools Windo | w Help     |                        |                                |
|------------------------------------------|---------|---------------------------------|------------|------------------------|--------------------------------|
| •••                                      |         | EndNote 20                      | - Test.enl |                        |                                |
| ${\cal C}$ Sync Configuration            |         |                                 | [          | Document Type          | +                              |
| 📋 All References                         | 192     | Q Search                        |            |                        | Advanced Search                |
| A Recently Added                         | 192     | Desument                        |            |                        |                                |
| 🖹 Unfiled                                | 154     | Document Type                   |            | 5                      | 7 🖻 2+ 📿 🗟 🌐                   |
| 🔟 Trash                                  |         |                                 |            |                        |                                |
| ✓ MY GROUPS                              |         | Author                          | Year       | Title                  | Journal                        |
| ✓ New Group                              |         | Pepperberg, I. M.; Neap         | 1988       | 2ND LANGUAGE-A         | Ethology                       |
| 🖻 Group 1                                | 3       | Pepperberg, I. M.               | 2013       | Abstract concepts:     | Behavioural Processes          |
| 🖻 Group 2                                |         | Patterson, D. K.; Pepper        | 1998       | Acoustic and articul   | Journal of the Acoustical Soc  |
| 🖻 Group 3                                |         | Pepperberg, I. M.; Brezi        | 1991       | ACQUISITION OF A       | Journal of Comparative Psyc    |
| > Chapters                               | 35      | Pepperberg, I. M.               | 1988       | ACQUISITION OF T       | Bulletin of the Psychonomic :  |
| > Publication Year                       | 192     | Pepperberg, I. M.               | 1987       | ACQUISITION OF T       | Animal Learning & Behavior     |
| > Document Type                          | 181     | Hagino, T.; Hiryu, S.; Fuj      | 2007       | Adaptive SONAR so      | 5th International Symposium    |
|                                          |         | Pailian, H.; Carey, S. E.;      | 2020       | Age and Species Co     | Scientific Reports             |
| > GROUPS SHARED BY<br>~ ONLINE SEARCH    | <br>+   | Pepperberg, Irene M.            | 2009       | Alex & me: How a sc    |                                |
| <ul> <li>Jisc Library Hub Dis</li> </ul> |         | Hartle, D.                      | 2008       | Alex & Me: How a S     | Library Journal                |
| Library of Congress                      |         | Pepperberg, Irene M.            | 1999       | The Alex studies: Co   |                                |
| PubMed (NLM)                             |         | Pepperberg, I. M.               | 2002       | Allospecific referenti | Imitation in Animals and Artif |
| Web of Science Cor                       | e       | Pepperberg, I. M.; Naug         | 1998       | Allospecific vocal le  | Behavioural Processes          |

#### Adding References to a Custom Group (2)

Go to Groups menu, select Add References To and then select either the name of an existing custom group or

Create Group.

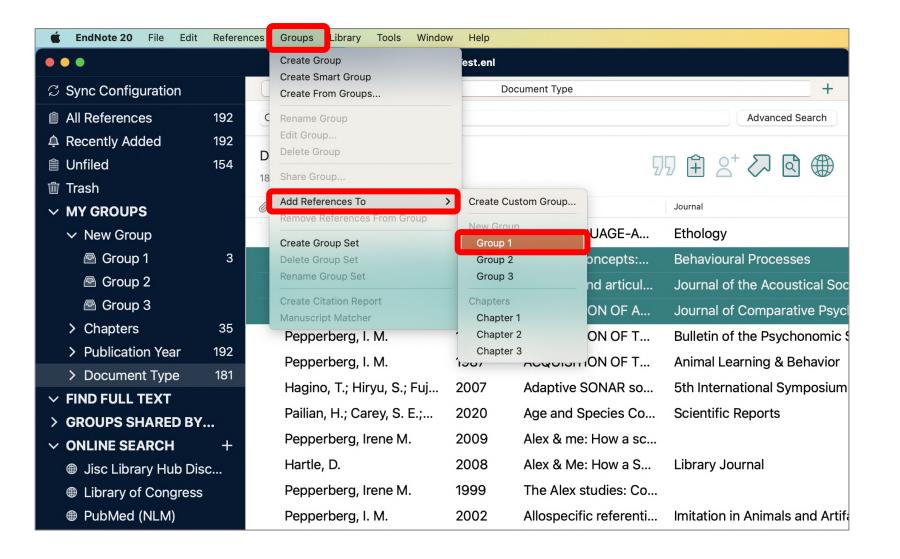

42

#### Adding References to a Custom Group (3)

Right-click on the selected reference to display a menu, select Add References To, and then select either the name

of an existing custom group or Create Group

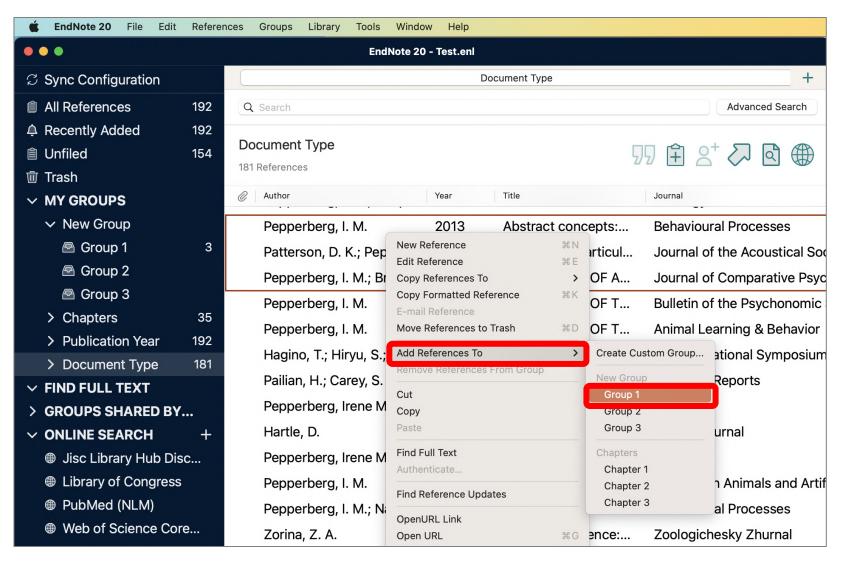

#### **Smart Groups**

#### **Creating a Smart Group**

- 1. Display the set of references that you would like to search. This would typically be **All References**.
- Go to **Groups** menu, select **Create Smart Group**. A search dialog appears. 2.
- 3. Enter a name for new smart group, set your criteria, then click **Create**.

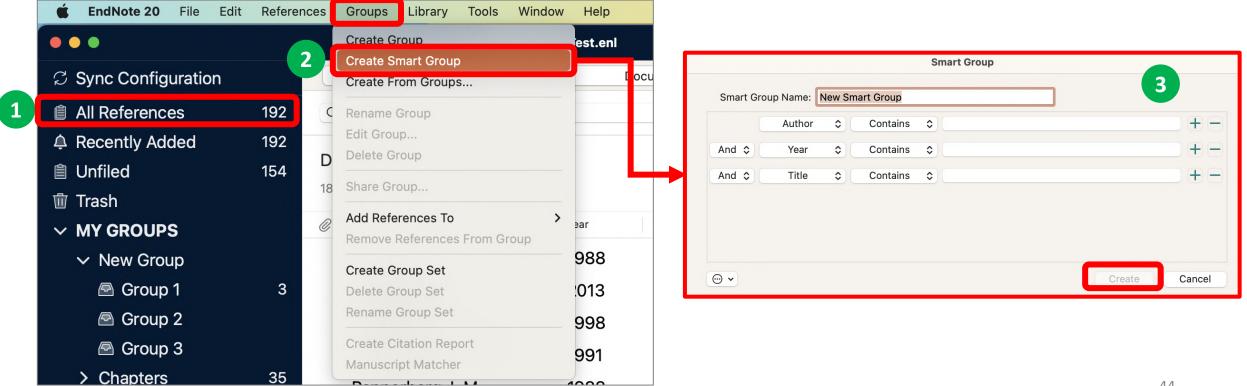

### **Combination Groups**

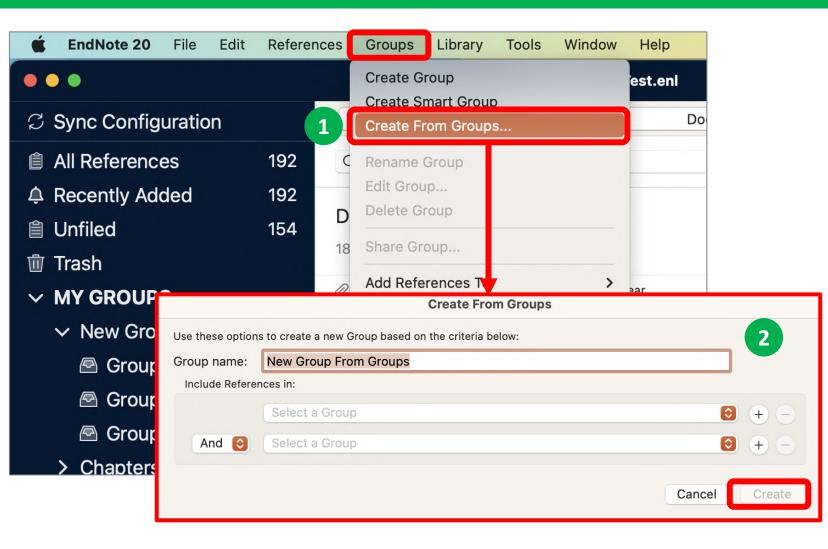

#### **Creating a Combination Group**

- Go to Groups menu, select Create from Groups. A search dialog appears.
- 2. Enter a name for new combination group, set your criteria, then click **Create**.
  - In the fields under the Include References heading, select up to 10 custom and/or smart groups to use as your search criteria.
  - Use AND, OR, NOT to include or exclude custom and/or smart groups in your combined group set.
  - You can also use the Add (+) and Remove (-) buttons to manage which groups you want to include in and/or remove from your combined group set.

# Working with MS Word

Independent Bibliographies

Inserting Citations or Selected Citations

• Edit & Manage Citations

Install More Output Style

### Independent Bibliographies (1)

- 1. Highlight the desired references from your EndNote Library.
- 2. Select the Output Style from Preview panel.

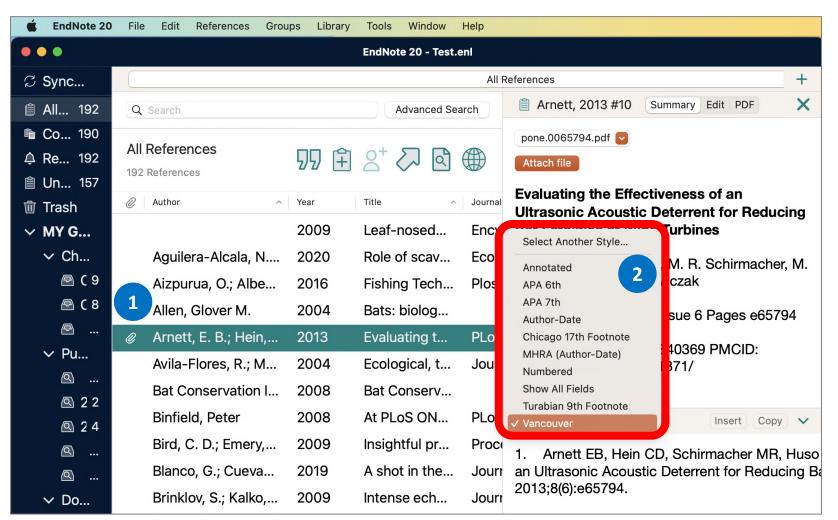

# **Independent Bibliographies (2)**

- 3. Copy references to the clipboard by
  - 3.1. Select Copy button from Preview panel, or
  - 3.2. Go to References menu, select Copy Formatted Reference, or
  - 3.3. Right-click on the selected references, select Copy Formatted Reference
- 4. Go to Word document, then Paste (Command+V) at the location where you would insert the bibliographies.

|                                     | 3.1 |        |      |   |
|-------------------------------------|-----|--------|------|---|
| Vancouver                           | \$  | Insert | Сору | ~ |
| 1. Arnett EB, H<br>an Ultrasonic Ac |     |        |      |   |

2013;8(6):e65794.

| References Groups     | Library |
|-----------------------|---------|
| New Reference         | ЖN      |
| Edit Reference        | жE      |
| Copy References To    | >       |
| Copy Formatted Refer  | ence ೫K |
| E-mail Reference      |         |
| Move References to Tr | rash %D |
| File Attachments      | >       |
| PDF Viewer            | >       |
| Find Full Text        | >       |
| Find Reference Update | es      |
| URL                   | >       |
| Figure                | >       |
| Web of Science        | >       |

| 3.3  |                                                                                                    |                                                                                                    |                                                                                                    |
|------|----------------------------------------------------------------------------------------------------|----------------------------------------------------------------------------------------------------|----------------------------------------------------------------------------------------------------|
| 2013 | Eva                                                                                                    | New Reference                                                                                                    | ₩N                                                                                                    |
| 2004 | Eco                                                                                                    | Edit Reference                                                                                                    | жE                                                                                                    |
| 2008 | Ba                                                                                                    | Copy Formatted Reference                                                                                                    | жκ                                                                                                    |
| 2008 | At F                                                                                                    |                                                                                                    |                                                                                                    |
| 2009 | Insi                                                                                                    |                                                                                                    | жD                                                                                                    |
| 2019 | A sl                                                                                                    | Add References To<br>Remove References From Group                                                                                                    | >                                                                                                    |
| 2009 | Inte                                                                                                    | Cut                                                                                                    |                                                                                                    |
| 2020 | Par                                                                                                    | Сору                                                                                                    |                                                                                                    |
| 2020 | The                                                                                                    |                                                                                                    |                                                                                                    |
| 2007 | The                                                                                                    | Authenticate                                                                                                    |                                                                                                    |
| 2008 | Flyi                                                                                                    | Find Reference Updates                                                                                                    |                                                                                                    |
| 2009 | Wh                                                                                                    | OpenURL Link                                                                                                    |                                                                                                    |
| 2018 | Initi                                                                                                    | Open URL                                                                                                    | ЖG                                                                                                    |
| 2014 | Bat                                                                                                    | Mark as Unread                                                                                                    |                                                                                                    |
| 2020 | Piaç                                                                                                    | Rating<br>Open In New Tab                                                                                                    | >                                                                                                    |
|      | 2013<br>2004<br>2008<br>2009<br>2019<br>2020<br>2020<br>2020<br>2020<br>2007<br>2008<br>2009<br>2018<br>2014 | 2013       Eva         2004       Eco         2008       Ba         2009       Insi         2019       A sl         2009       Inte         2020       Pari         2020       The         2008       Flyi         2009       Whi         2011       Lniti         2020       Bati | 2013Eva<br>New Reference2004EcoEdit Reference2008BaCopy Formatted Reference2008At FEndertee References to Trash2009InsiAdd References to Trash2009InsiAdd References To2019A slRemove References From Group2009InteCut2020ParCopy<br>Paste2020The<br>Find Full TextFind Full Text2008FlyiFind Reference Updates2009WhOpenURL Link2018InitiMark as Unread<br>Rating2020PiarDiar |

# **Inserting Citations**

| 🗯 Word File Edit View       | Insert Format Tools Table Window Help                                                                           |                          |                                 |                                                                                                    |
|-----------------------------|----------------------------------------------------------------------------------------------------|--------------------------|---------------------------------|----------------------------------------------------------------------------------------------------|
| 🛑 🔵 🔵 🛛 AutoSave 🔵 OFF 🎧 🗄  | 🖹 🏷 🗸 🖨 … 🔤 6500001 — Saved to my Mac ~                                                                         |                          |                                 |                                                                                                    |
| Home Insert Draw Design     | Layout References Mailings Review View EndNote 20                                                               | ) Tell me                |                                 |                                                                                                    |
| Go to EndNote               | Style: Vancouver 🗘 🏟 Categorize References 🗸 📲 Tools 🗸                                                          |                          |                                 | EndNote 20 Find & Insert My References                                                                    |
| Citation Reference(s)       | Update Citations and Bibliography<br>Configure Bibliography<br>Configure Bibliography<br>Configure Bibliography | Find Citation: C         | l≺ review                       | 2 Search: Libraries 📀                                                                                     |
|                             |                                                                                                    | Author                   | ^ Year                          | Title                                                                                                    |
| 26 Insert Citation          |                                                                                                    | Corcoran                 | 2014                            | Bats jamming bats: Food competition through sonar interference <b>3</b>                                   |
| Insert Selected Citation(s) |                                                                                                    | de Oya                   | 2019                            | Current Progress of Avian Vaccines Against West Nile Virus                                                |
| Insert Note                 | 1                                                                                                    | Emery                    | 2006                            | Cognitive ornithology: the evolution of avian intelligence                                                |
|                             |                                                                                                    | Emery                    | 2009                            | Tool use and physical cognition in birds and mammals                                                      |
| Insert Figure               |                                                                                                    | Grothe                   | 2000                            | Structure and function of the bat superior olivary complex                                                |
|                             |                                                                                                    | Hartle                   | 2008                            | Alex & Me: How a Scientist and a Parrot Discovered a Hidden World of A                                    |
| Open the Word docum         | ent and position the cursor at the location where                                                               | Pepperberg               | 1993<br>2006                    | A REVIEW OF THE EFFECTS OF SOCIAL-INTERACTION ON VOCAL LEAR<br>Grey parrot numerical competence: a review |
| you would insert the cit    | tation                                                                                                    | Pepperberg<br>Pepperberg | 2006                            | Ordinality and inferential abilities of a grey parrot (Psittacus erithacus)                               |
| you would insert the ch     |                                                                                                    | Pepperberg               | 2008                            | Difficulties with "humaniqueness"                                                                         |
|                             |                                                                                                    | Reference T              |                                 |                                                                                                    |
| 1 Go to <b>EndNote20</b> m  | enu, select Insert Citation to display the Find &                                                               | Record Num               |                                 |                                                                                                    |
|                             |                                                                                                    |                          | thor Corcor                     | an A. J.                                                                                                  |
| Insert My Reference         | es box.                                                                                                    |                          | Conner                          |                                                                                                    |
| 2 In the text hoy at the    | e top, enter text to find the reference you wish to                                                             | •                        | <b>Year</b> 2014                |                                                                                                    |
|                             |                                                                                                    | -                        | <b>Fitle</b> Bats jai           | mming bats: Food competition through sonar interference                                                   |
| cite, then press Ente       | ؛ <b>۲.</b>                                                                                                    |                          | rnal Science                    | e                                                                                                    |
| 3 Select the desired re     | eferences from search result.                                                                                   |                          | ume 346                         |                                                                                                    |
|                             | incremees from search result.                                                                                   |                          | sue 6210                        |                                                                                                    |
| 4. Click Insert button.     |                                                                                                    |                          | i <b>ges</b> 745-74<br>Date Nov | 4                                                                                                    |
|                             |                                                                                                    |                          | Jale NOV                        |                                                                                                    |
| The inserted citation w     | ould appear in your manuscript.                                                                                 | ?                        |                                 | Cancel Insert                                                                                             |
|                             |                                                                                                    | Library: Test.enl        |                                 | 24 items in list                                                                                          |

# **Inserting Selected Citations (1)**

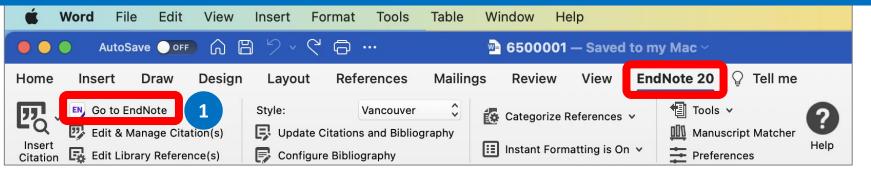

Open the Word document and position the cursor at the location where you would insert the citation.

- 1. Go to EndNote20 menu, select Go to EndNote.
- 2. At your EndNote library, select the desired references.
- 3. Go to Endnote's **Tools** menu, select

Cite While You Write [CWYW] > Insert Selected Citation(s)

The inserted citation would appear in your manuscript.

| es Groups Library  | Tools     | Window I      | Help              |                          |                 |
|--------------------|-----------|---------------|-------------------|--------------------------|-----------------|
|                    | Install E | ndNote Click  | Browser Extension |                          |                 |
|                    | Output    | Styles        | >                 |                          | -               |
|                    | Import F  | ilters        | >                 |                          |                 |
| Q Search           | Connec    | tion Files    | >                 |                          | Advanced Search |
|                    | Cite Wh   | ile You Write | [CWYW]            | Return To Word           | ~1              |
| All References     | Format    | Paper         | >                 | Insert Selected Citation | (s) ^2 3        |
| 192 References     | Subject   | Bibliography  |                   | Format Bibliography      |                 |
| 0.1.4.4            | Show Co   | onnection Sta | atus              | Import Traveling Library | / ^8            |
| Author             |           |               |                   | CWYW Preferences         | ^9              |
|                    | Online S  | Search        |                   | Encyclopædia Brita       | nnica           |
| Aguilera-Alca      | la, N     | 2020          | Role of scav      | Ecological Indicator     | rs              |
| Aizpurua, O.;      | Albe      | 2016          | Fishing Tech      | Plos One                 |                 |
| Allen, Glover      | M.        | 2004          | Bats: biolog      |                          |                 |
| 🧷 Arnett, E. B.; I | Hein,     | 2013          | Evaluating t      | PLoS One                 |                 |
| Avila-Flores, F    | R.: M     | 2004          | Ecological, t     | Journal of Mammal        | oav             |

# **Inserting Selected Citations (2)**

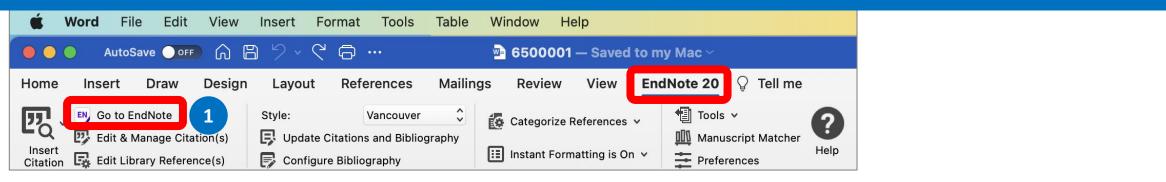

Open the Word document and position the cursor at the location where you would insert the citation.

- 1. Go to EndNote20 menu, select Go to EndNote.
- At your EndNote library, select the desired references.
- Return to Word document. Go to EndNote20 menu, select Insert Selected Citation(s)

The inserted citations would appear in your manuscript.

|   |   | Aguilera-Alcala, N   | 2020 | Role of scav  | Ecological Indicators |
|---|---|----------------------|------|---------------|-----------------------|
|   |   | Aizpurua, O.; Albe   | 2016 | Fishing Tech  | Plos One              |
|   |   | Allen, Glover M.     | 2004 | Bats: biolog  |                       |
| 2 | Ø | Arnett, E. B.; Hein, | 2013 | Evaluating t  | PLoS One              |
|   |   | Avila-Flores, R.; M  | 2004 | Ecological, t | Journal of Mammalogy  |

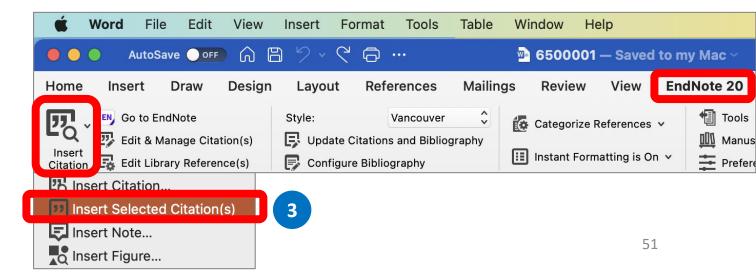

### **Edit & Manage Citation**

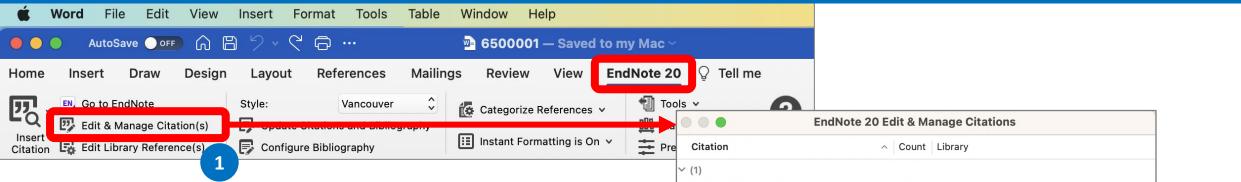

- Go to EndNote20 menu, select Edit & Manage Citation(s) to display EndNote 20 Edit & Manage Citations box.
- 2. You can add or remove citation from multiple citations or change the order of citations.
  - Edit Library Reference: select this command to directly edit the corresponding references in EndNote.
  - **Insert:** Use this to add another citation within the same set of delimiters.
  - **Remove**: Highlight a citation and click Remove to delete it from the in-text citation.
  - **Up and Down Arrows:** Highlight a reference and use the arrows to change the order of display.
- 3. Click **OK** to implement your changes.

|               | EndNote 20                       | Edit & M  | anage Cita | tions  |                            |              |
|---------------|----------------------------------|-----------|------------|--------|----------------------------|--------------|
| Citation      |                                  | ∧ Count   | Library    |        |                            |              |
| (1)           |                                  |           |            |        |                            |              |
| • •           | Arnett, 2013 #10                 | 1         | Test       |        | • •                        |              |
| / (2, 3)      |                                  |           |            | 2      | Edit Library<br>Remove Cit | Reference    |
|               | Emery, 2009 #28                  | 1         | Test       |        | Insert Citat               | ion          |
| •             | Grothe, 2000 #38                 | 1         | Test       |        | Update Fro                 | m My Library |
| ✓ (4)         |                                  |           |            |        |                            |              |
| •             | Pepperberg, 2006 #114            | 1         | Test       |        | · · ·                      |              |
|               | Edit Ci                          | itation   | Reference  |        |                            |              |
| Format:       | Default                          | ٢         |            |        |                            |              |
| Prefix:       |                                  |           |            |        |                            |              |
| Suffix:       |                                  |           |            |        |                            |              |
| Pages:        |                                  |           |            |        |                            |              |
| ?             | $\sim$                           |           |            | Cancel | ок                         | 3            |
| Totals: 4 Cit | tation Groups, 5 Citations, 5 Re | eferences |            |        |                            |              |

# **Configure Bibliography**

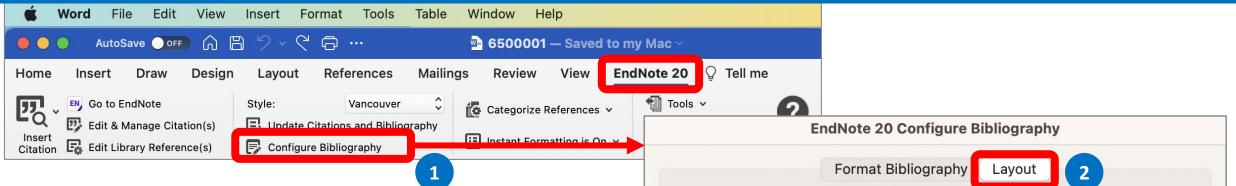

- 1. Go to EndNote20 menu, select Configure Bibliography
- 2. On the Layout tab, you can change or verify these settings:
  - Font and Size: these are the text font and size used for the bibliography.
  - **Bibliography Title:** to print a title at the top of your bibliography, type the title in this text box.
  - **Text Format:** highlight the bibliography title text and then use the Text Format button to display a dialog where you can change the format of the highlighted text.
- 3. Click **OK** to implement your changes.

|                     | EndNote 20 C  | onfigure Bibliogra | phy      |       |
|---------------------|---------------|--------------------|----------|-------|
|                     | Format Bib    | liography Layou    | t 2      |       |
| Font: Times N       | ew Roman      | 0                  | Size: 12 | 2 🔽   |
| Bibliography title: |               |                    |          |       |
| REFERENCES          |               |                    | Text Fo  | ormat |
|                     |               |                    |          |       |
| Start with bibliog  | raphy number: | 1                  |          |       |
| First line indent:  | 0.000 cm      | Line spacing:      | Single   | O     |
| Hanging indent:     | 1.270 cm      | Space after:       | None     | ٢     |
|                     |               |                    | Cancel   | OK    |
|                     |               |                    |          |       |

#### **Convert Citations and Bibliography**

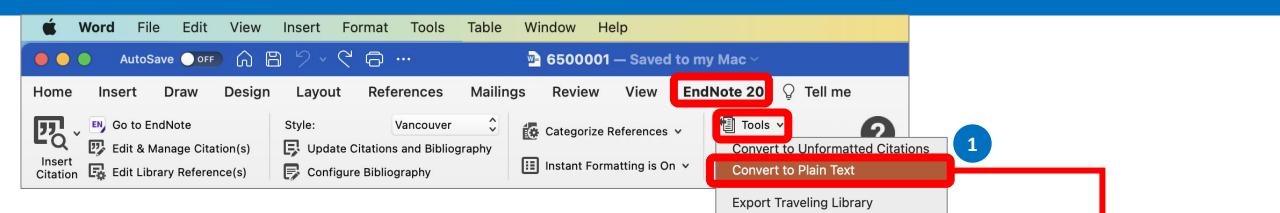

You may need to remove 'Cite While You Write' field codes in order to share your document with a publisher or colleague. Convert to Plain Text will save a copy of your document without formatted 'Cite While You Write' field codes. The formatted citations and the bibliography are saved as text. By following the steps;

- 1. Go to EndNote20 menu, select Tools > Convert to Plain Text.
- 2. Word presents the notification box, read and click **OK** to continue.
- 3. A copy of the document, without field codes will appears in a new document window.

Then you can save a new name for copy of your document.

This command will create a new copy of your Word document and remove all special EndNote markers from it. The new document will appear in a new unsaved document window. The original file will remain opened and untouched.

Cancel

EN

OK

2

# Install More Output Style (1)

#### https://endnote.com/downloads/styles/

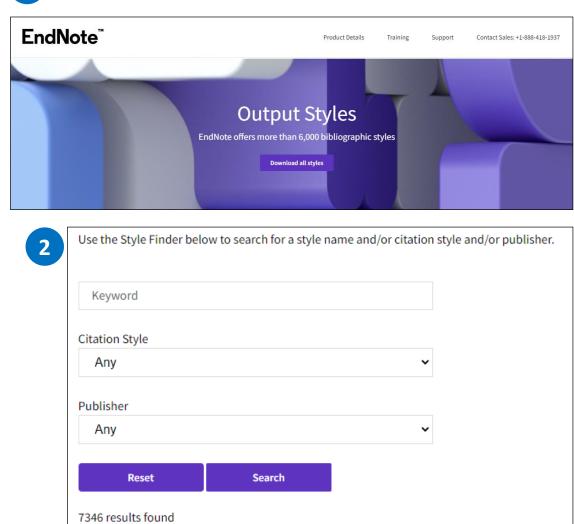

- 1. Go to url: <u>https://endnote.com/downloads/styles/</u>
- 2. Search or browse for output styles.
- 3. Download the output style you want to install. Then

double-click the file. It should open in EndNote.

| Style or Journal Name                                                  | Citation Style              | Discipline       | Date       |          |
|------------------------------------------------------------------------|-----------------------------|------------------|------------|----------|
| LGBT Health                                                            |                             | Medicine         | 2022-03-15 | Download |
| MIS Quarterly                                                          | Author-Year-Cited<br>Pages  | Library Science  | 2022-03-04 | Download |
| Digestive Endoscopy                                                    | Superscripted<br>Number     | Gastroenterology | 2022-03-03 | Download |
| Acta Pharmaceutica Sinica B                                            | Superscripted<br>Number     | Science          | 2022-02-17 | Download |
| Textproduktion und Medium                                              |                             | Linguistik       | 2022-02-15 | Download |
| Journal of Cultivated Plants (Journal für Kulturpflanzen) –<br>English | Author-Year                 | Agriculture      | 2022-02-11 | Download |
| Journal für Kulturpflanzen (Journal of Cultivated Plants)              | Author-Year                 | Agriculture      | 2022-02-11 | Download |
| Advanced Materials                                                     | Non-superscripted<br>Number | Engineering      | 2022-02-04 | Download |
| EndNote Export                                                         | None                        | Export           | 2022-01-27 | Download |
| European Management Review                                             | Author-Year                 | Management       | 2022-01-21 | Download |
| 1                                                                      | 2 3 7                       | 35 next >        |            | 3        |

### Install More Output Style (2)

- 4. Review the output style details in EndNote Style window.
- 5. Go to **File > Save As**. It will present output style name setting box.
- 6. Enter a style name and click **Save**. Then close EndNote Style window.

| •                                                                                                    | Advanced Materials.ens                                                                                |
|----------------------------------------------------------------------------------------------------|----------------------------------------------------------------------------------------------------|
| About This Style Punctuation Anonymous Works Page Numbers Journal Names Sections Citations Templates Ambiguous Citations Author Lists Author Name Numbering Sort Order Bibliography Templates Field Substitutions Layout Sort Order Categories Author Lists Author Lists Author Name Editor Lists Editor Name | File Name:       Advanced Materials.ens         Full Name:       Advanced Materials         Based On: |

| L | File                   | Edit                              | References | Groups            |   |
|---|------------------------|-----------------------------------|------------|-------------------|---|
|   | New.                   |                                   |            |                   |   |
|   | Open                   | Library                           | ·          | жo                |   |
|   |                        |                                   | I Library  | <b>公業O</b>        |   |
|   |                        | Recent                            |            | >                 |   |
|   | Close                  | Style                             |            | жW                |   |
|   | Covo                   |                                   |            | 99.0              |   |
|   | Save                   | ٨c                                |            | <del></del> ት ж S |   |
|   | Curc                   | A3                                |            |                   | 5 |
|   |                        | а Сору.                           |            |                   | 5 |
|   |                        | а Сору.                           | ••         |                   | 3 |
|   | Save                   | а Сору.<br>Э                      |            |                   |   |
|   | Save                   | а Сору.<br>Э<br>rt                | ···        |                   | 3 |
|   | Save<br>Share<br>Expor | а Сору.<br>Э<br>rt                |            | 0 ж 0             |   |
|   | Save<br>Share<br>Expor | a Copy.<br>e<br>rt<br>rt<br>Setup |            |                   |   |

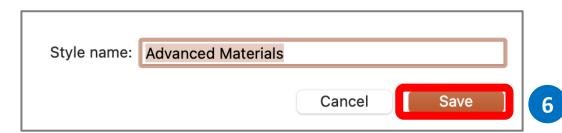